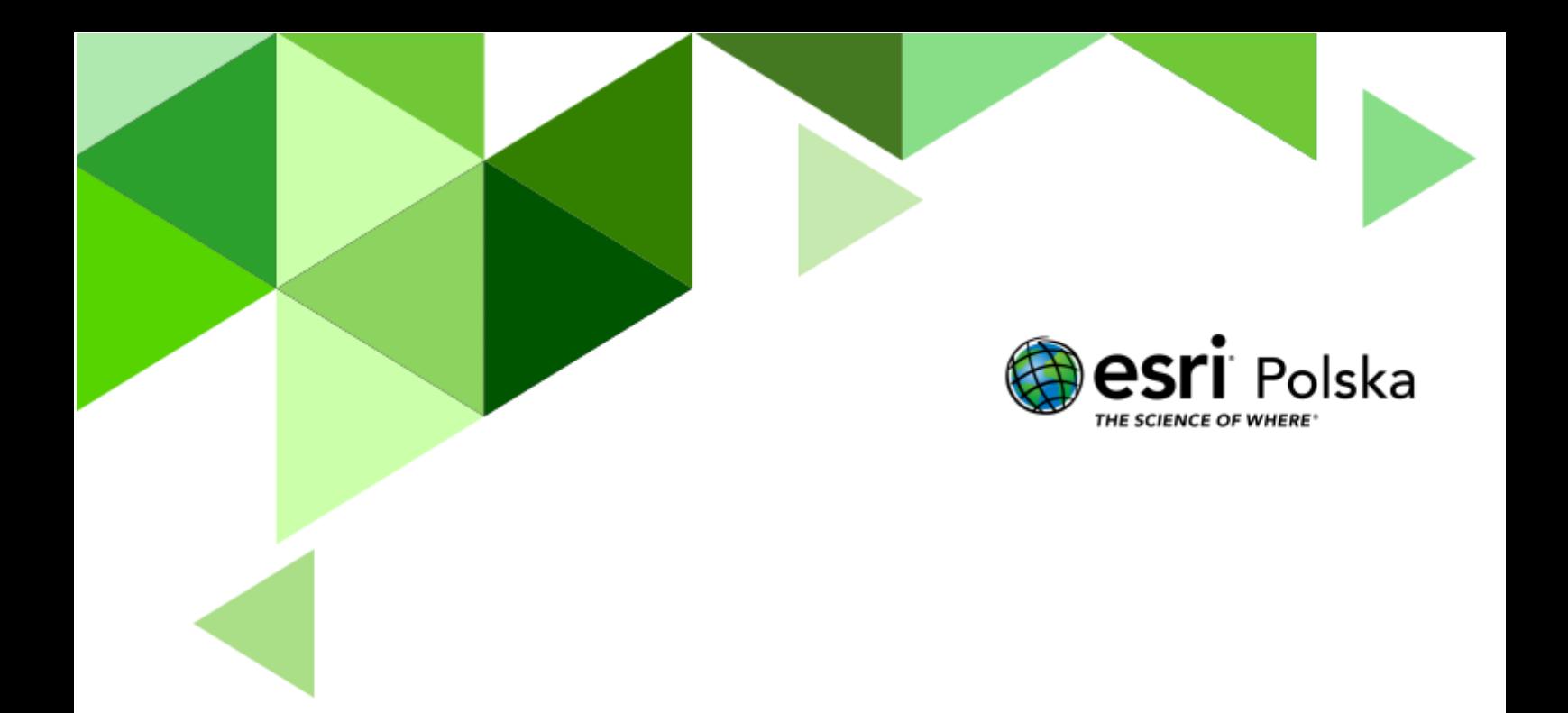

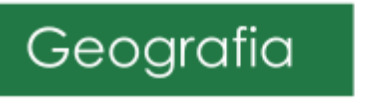

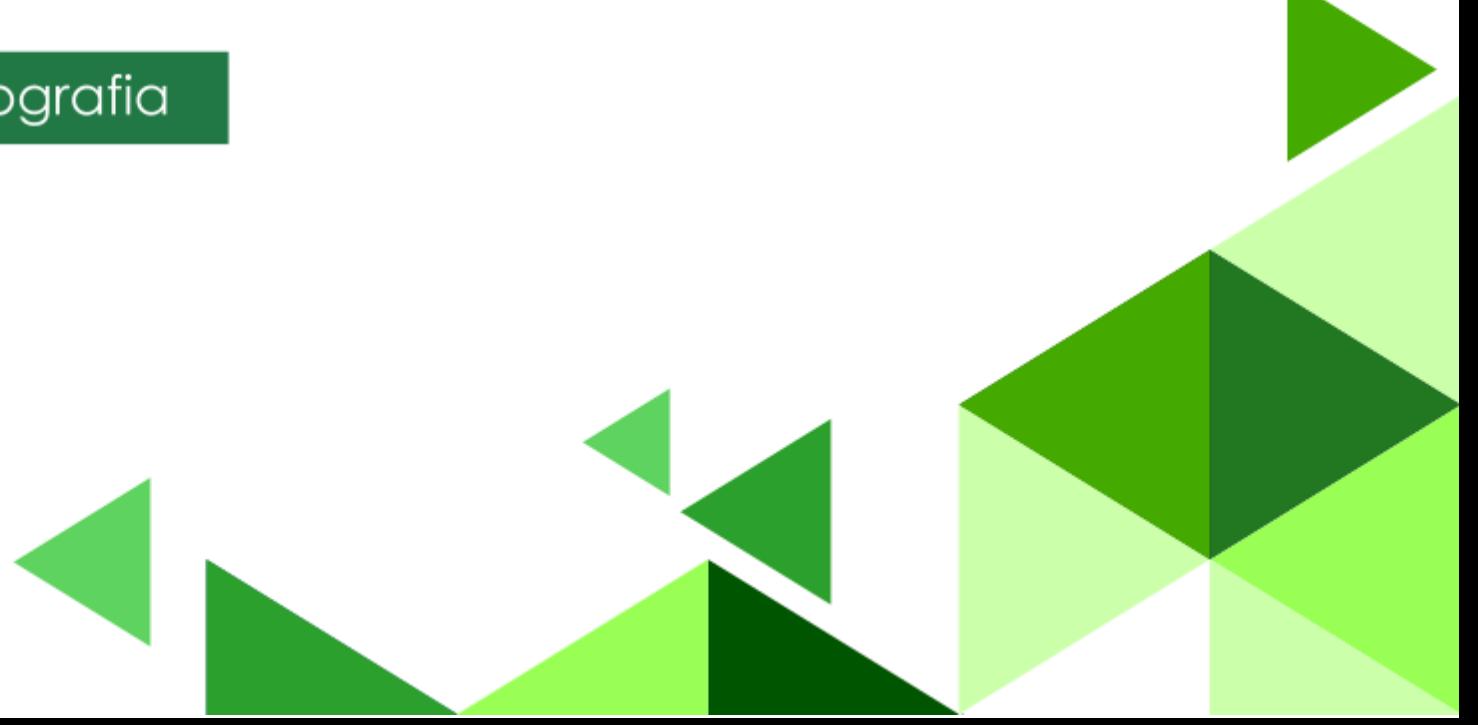

#### **Narzędzia**: ArcGIS Online

**Materiały (dane**): Dostarczone wraz z lekcją **Cel:** Zapoznanie uczniów ze zmianami w użytkowaniu ziemi w Polsce w ostatnich latach. **Źródła:**

**1.** . [http://www.gios.gov.pl](http://www.gios.gov.pl/)

#### **1. Wstęp**

Środowisko przyrodnicze na całym świecie podlega ciągłym zmianom. W ostatnich latach możemy zaobserwować zarówno zjawiska negatywne (wycinanie lasów tropikalnych, zanikanie jezior) jak również pozytywne (prowadzenie nasadzeń w wielu krajach europejskich, rekultywacja terenów poprzemysłowych). Aby dowiedzieć się, jak zmienia się krajobraz naszej planety, od lat 70. XX w. korzysta się ze zobrazowań satelitarnych pokrywających każdy zakątek Ziemi.

W trakcie dzisiejszej lekcji skorzystamy z zasobów opracowanych w ramach europejskiego programu Copernicus, umożliwiającego swobodny dostęp do danych dotyczących pokrycia terenu w Europie.

Autor: Zespół Edukacji Esri Polska / Education Team Esri Poland © by Esri Polska, 2023

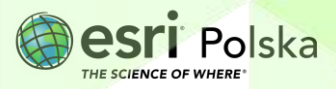

#### **2. Zadania**

**1.** Otwórz mapę *Lekcje edu.esri.pl Zmiany w użytkowaniu ziemi w Polsce,* dostępną w serwisie ArcGIS Online pod adresem [https://arcg.is/1izT9L.](https://arcg.is/1izT9L)

Na mapie wyświetlone są obszary, na których w latach 2012-2018 nastąpiła zmiana w użytkowaniu terenu na tle zobrazowania satelitarnego. Na potrzeby lekcji pogrupowano je według ogólnego typu pokrycia terenu, który występował w 2018 roku. Dane pochodzą ze strony Głównego Inspektoratu Ochrony Środowiska. Można je pobrać bezpłatnie do użytku własnego lub przeglądać je na geoportalu GOŚ [https://clc.gios.gov.pl/index.php/geoportal.](https://clc.gios.gov.pl/index.php/geoportal)

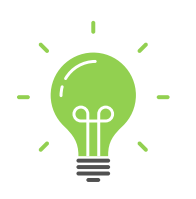

**Ciekawostka:** Projekt Corine Land Cover, prowadzony w ramach europejskiego programu Copernicus, zapewnia dostęp do danych dotyczących pokrycia terenu krajów Europy wszystkim zainteresowanym obywatelom Unii Europejskiej. Klasyfikacja pokrycia terenu odbywa się na podstawie zobrazowań satelitarnych pochodzących od różnych satelitów środowiskowych (w roku 2012 wykorzystano zobrazowania satelitów RapidEye i IRS-P6, zaś w roku 2018 - Sentinel-2 i Landsat-8). Dane opracowywane są co 6 lat.

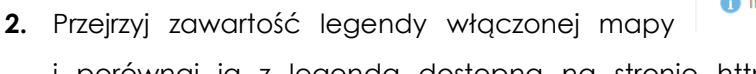

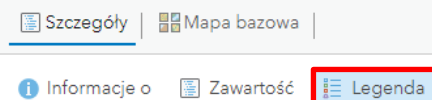

i porównaj ją z legendą dostępną na stronie [http://clc.gios.gov.pl/index.php/o](http://clc.gios.gov.pl/index.php/o-clc/legenda)[clc/legenda](http://clc.gios.gov.pl/index.php/o-clc/legenda). Zapoznaj się z zastosowanym systemem oznaczeń kodowych. W dalszej pracy korzystaj z legendy zamieszczonej na stronie GIOŚ.

**3.** Przejdź do zakładek, które zapisano dla tej mapy.

**Wskazówka:** Zakładki znajdziesz po prawej stronie górnego panelu. Kliknij w nazwę zakładki, aby przybliżyć widok mapy do zapisanego miejsca.

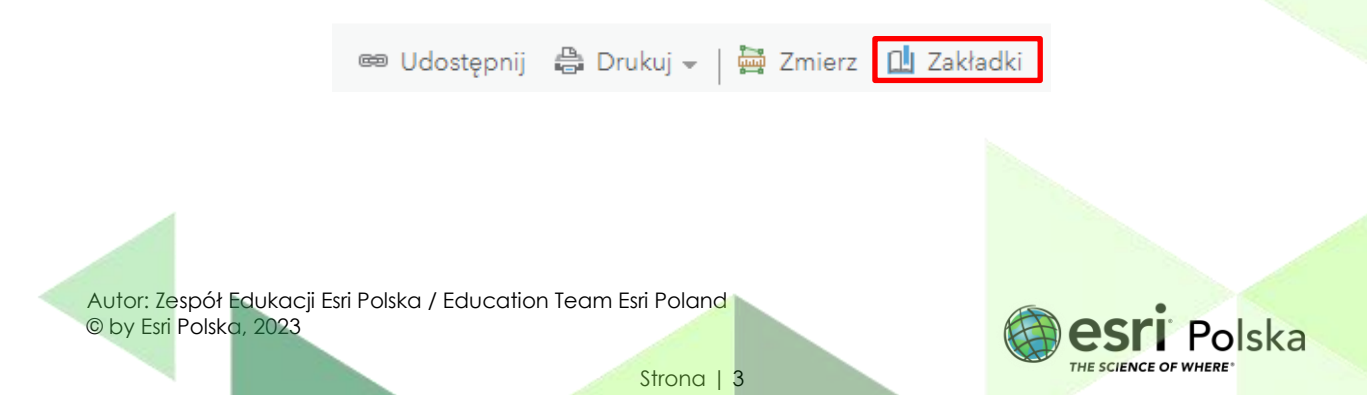

**Pytanie 1:** Jakie zmiany nastąpiły na obszarach z zakładek? Opracuj tabelę, w której uwzględnisz rodzaj pokrycia terenu w roku 2012, rodzaj pokrycia terenu w roku 2018 oraz przyczynę zmian. Skorzystaj z Internetu.

**4.** Z górnego panelu wybierz **Szczegóły**, a następnie **Zawartość**:

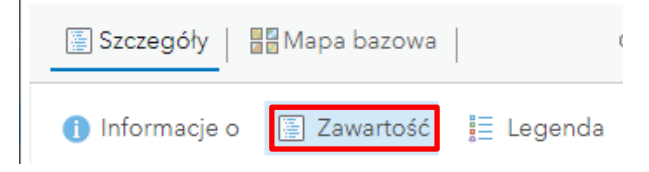

**5.** Zastosuj filtry na warstwie **Zmiany w pokryciu terenu Polski 2021-2018,** aby odpowiedzieć na poniższe pytania (po zastosowaniu każdego z filtrów, pamiętaj o jego usunięciu).

**Wskazówka:** Filtr zastosujesz klikając na ikonę **Filtr**.

 $© by$ 

Dodając wyrażenie do filtra, ograniczysz widoczność obiektów do konkretnej grupy.

Filtruj: Zmiany w pokryciu terenu Polski 2012 2018

**Pytanie 2:** Ile wyrobisk w Polsce zostało zamienionych w zbiorniki wodne w latach 2012-2018?

**Wskazówka:** Aby wybrać odpowiednią wartość pola **Typ zmiany** skorzystaj z legendy na stronie GOŚ.

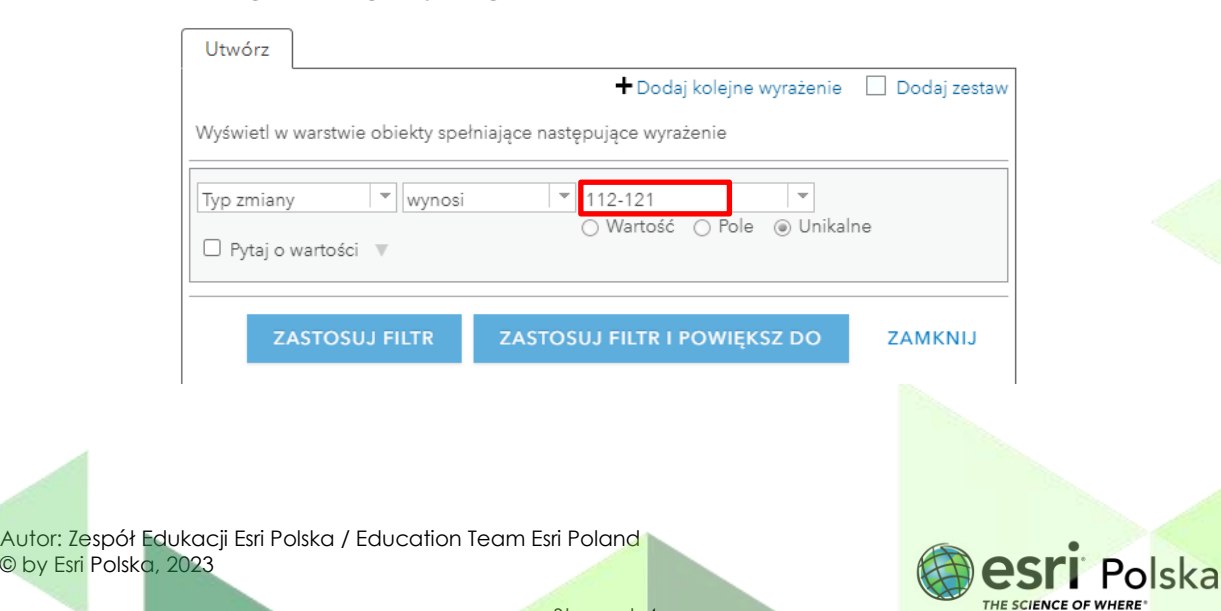

Strona | 4

**Wskazówka:** Aby usunąć zastosowany filtr, ponownie wybierz opcję **Filtr**, a następnie **Usuń filtr.**

Filtruj: Zmiany w pokryciu terenu Polski 2012 2018

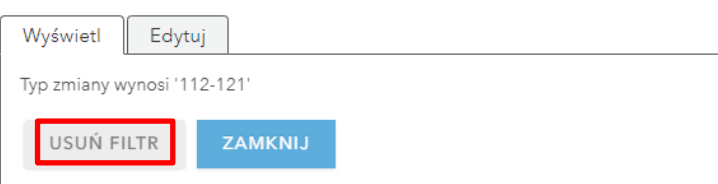

**Pytanie 3**: Jaka jest łączna powierzchnia zrekultywowanych hałd?

**Wskazówka:** Do obliczenia całkowitej powierzchni hałd użyj filtru **CODE\_12** *wynosi* **132.**

**Pytanie 4:** Jaka jest powierzchnia największego osiedla wybudowanego na terenie dawnych zakładów przemysłowych? W jakim mieście znajduje się to osiedle? Jak nazywa się ten proces?

**Wskazówka:** Aby odszukać osiedle na mapie zmień mapę bazową na **W odcieniach szarości.**

**Pytanie 5:** Jaka jest łączna powierzchnia lasów, które zajęły tereny uprawne w Polsce? Porównaj je z powierzchnią Twojej miejscowości.

**Wskazówka:** Aby zastosować filtr łączony, wybierz **Dodaj kolejne wyrażenie** i zastosuj klauzulę **Wyświetl te obiekty w warstwie, które są zgodne z dowolnym spośród poniższych wyrażeń.**

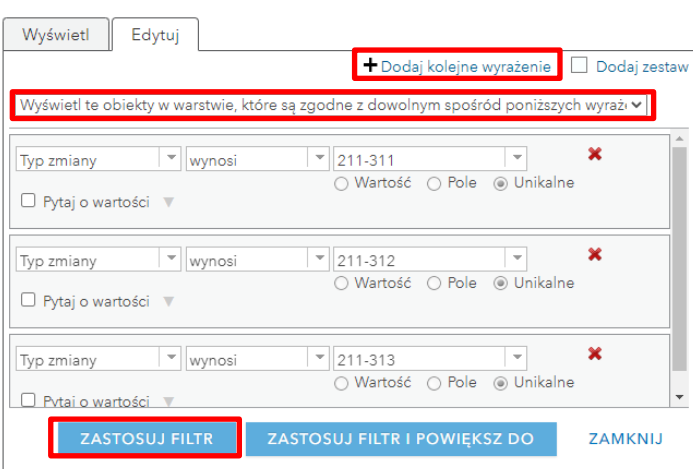

Filtruj: Zmiany w pokryciu terenu Polski 2012\_2018

Autor: Zespół Edukacji Esri Polska / Education Team Esri Poland © by Esri Polska, 2023

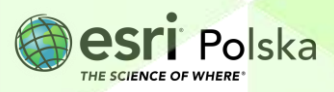

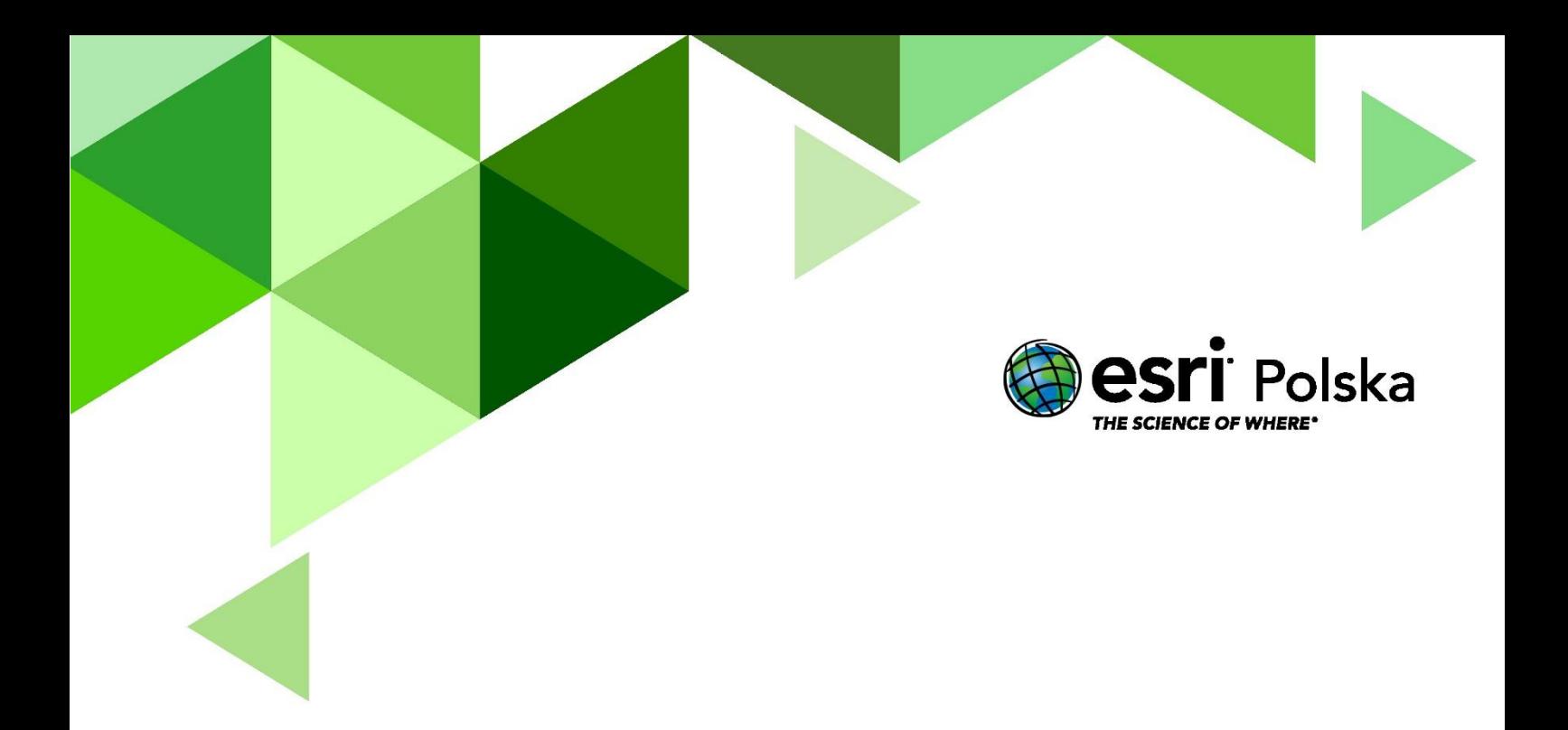

## Dziękujemy za skorzystanie z naszych materiałów.

Zespół Edukacji Esri Polska Sp. z o.o.

**OBSERWUJ NAS** 

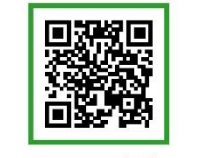

Platforma edukacyjna

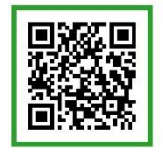

Facebook

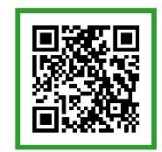

Grupa nauczycieli

## Geografia